# Міністерство освіти і науки України

ДНЗ «Почаївське вище професійне училище»

# Методична розробка уроку з

предмету: Пехнологія қомп'ютерної обробки

інформації на тему:

# **«Робота з графічними об'єктами. Палітри.»**

*Розробила викладач спецдисциплін*

*Сухомлин Валентина*

*Тимофіївна*

*2015 рік*

# *Тема IV. Обробка графічної інформації.*

*Тема заняття:* Робота з графічними об'єктами. Палітри. *Мета заняття:*

*Навчальна:* сформувати знання про особливості роботи з графічними об`єктами *Виховна:* виховувати культуру праці, працелюбність;

*Розвиваюча:* розвивати творче та технічне мислення, сприяти розвитку естетики та координації рухів, розвивати пам`ять.

*Методичне забезпечення:* персональний комп`ютер, роздатковий матеріал, «Інформатика і комп`ютерна техніка.», підручник: Ярмуш О.В.,Редько М.М. – К. «Вища освіта», 2006 ст.264-266.

## *ТИП УРОКУ: урок-бесіда*

ЧАС: 45 хвилин.

### ПЛАН

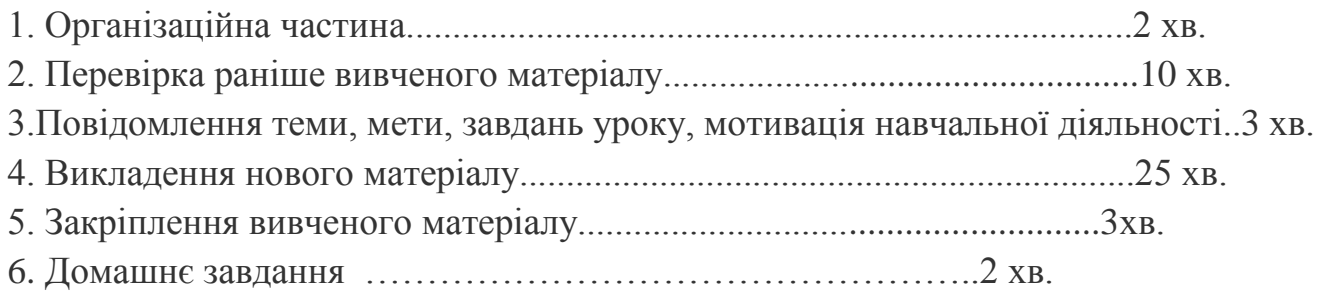

# ХІД І ЗМІСТ ЗАНЯТТЯ

#### *І. Організаційний момент*

Привітання з класом. Концентрація уваги учнів та перевірка їх наявності. Організація на активну робочу атмосферу.

*II. Повторення раніше вивченого матеріалу*

*Методи:* опитування усне

Форми організації навчальної діяльності: фронтальна.

Запитання для актуалізації знань по темі:

1. Для чого призначена програма Microsoft PowerPoint?

2.Якими шляхами можна скористатися при створенні нової презентації?

3.Що таке розмітка слайда?

4.Що таке шаблони оформлення?

5.Чи можна для слайдів презентації застосовувати різні шаблони оформлення?

6.В яких режимах може відображатися презентація PowerPoint?

7.Що таке анімація

8.Які параметри можна задавати при настроюванні зміни слайдів?

9.В яких форматах можна зберігати презентації програми Microsoft PowerPoint?

10. Які інструменти використовують для підкреслення деталей слайда під час показу презентації?

Аналіз, коригування, узагальнення знань учнів. *ІІІ. Повідомлення теми, мети, завдань уроку, мотивація навчальної діяльності*

*Тема уроку:* (записана на дошці) **Робота з графічними об'єктами. Палітри.**

*Мета уроку*: ознайомитись з основними прийомами роботи з графічними об`єктами в середовищі PowerPoint.

*IV. Викладення нового матеріалу.*

*Методи: бесіда з елементами пояснення, спостереження, демонстрація.*

На попередніх уроках ми вивчали, що слайди презентації можуть мати різні об'єкти ( *запитання до групи* : «А саме ?)

*Відповідь:Текст,*

 *Діаграми,*

 *Таблиці,*

 *Малюнки*

Операції, які можна виконувати з текстовими об`єктами Вам вже відомі. Ми можемо його скопіювати з іншого слайду чи документу, перейменувати, видалити та інші.

На сьогоднішньому уроці ми розглянемо імпортування малюнків різних графічних форматів.

Малюнки в бізнес-презентаціях використовують у двох випадках:

- для демонстрації зовнішнього вигляду зразка виробу, будинку, карти тощо;
- для додання емоційного забарвлення самій презентації (щоб привернути увагу, зняти напругу).

У першому випадку, коли ми працюємо над особистою презентацією презентацією,що представляє продукцію фірми застосовують малюнки, креслення, ескізи, фотографії з цифрової камери. Їх можна вставити, скориставшись командами меню Вставка:Малюнок/Зі сканера або камери (мал.1)

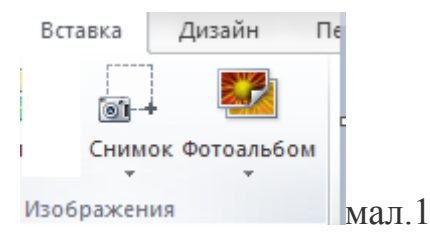

У другому — малюнки, що входять до стандартних засобів постачання додатків Microsoft та інших або зберігаються на різних Web-сторінках в Інтернеті (посилання картинки на узле Office Online на панелі завдань). До виокремлених графічних об'єктів (малюнків) застосовують ефекти анімації.

Для того щоб помістити в слайд малюнок, виконуємо слідуючу дію:

- Активізовуємо команду (Вставка/малюнок/Картинки)
- Натиснути кнопку Вставка картинки в місце заповнювачі розмітки слайда. Із з'явленого вікна Виберіть малюнок (мал.2 )вставляємо малюнок командами Копировать/Вставить або подвійним клацанням вибраного малюнка.

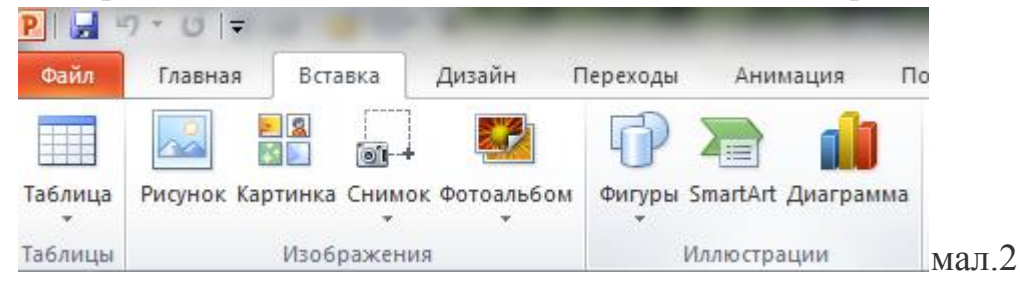

 Кольорова гама малюнка може не збігатися з фоном і вставивши малюнок, його можна відформатувати — змінити масштаб, обрізати, змінити контрастність, яскравість ,надати бажаний дизайн (мал.2.).

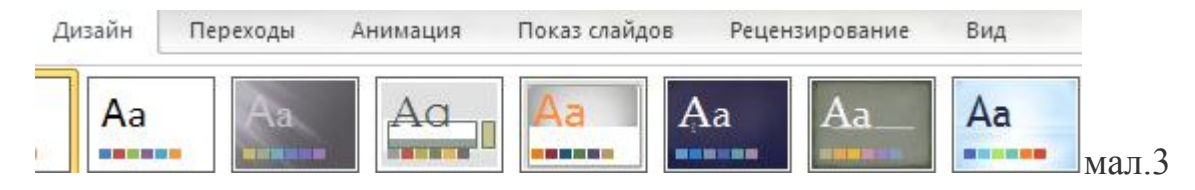

Враховуємо те, що при перефарбуванні буде змінено колір усіх ділянок, які мають колір,що замінюється. Зміни відразу будуть продемонстровані у слайді. Відмінити всі внесені зміни в кольорову гаму малюнка можна за допомогою кнопки Сброс параметров рисунка (мал.3).

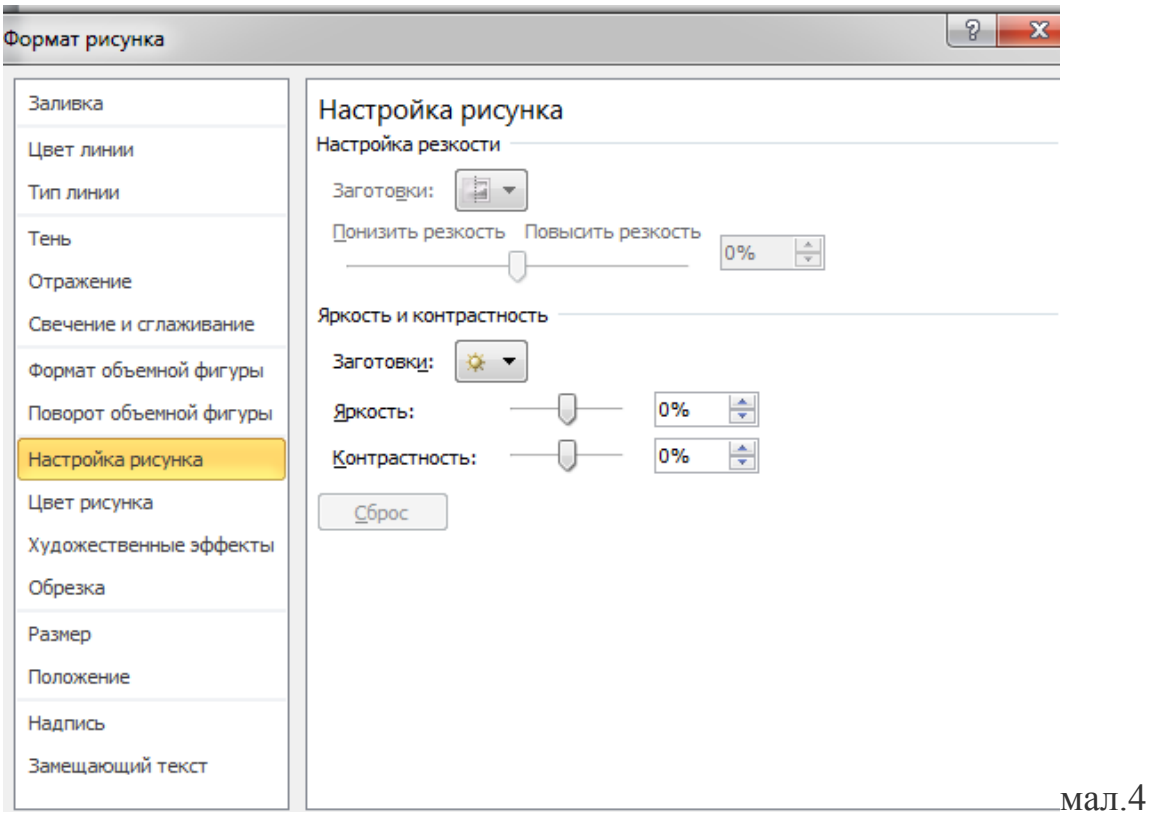

У PowerPoint користувач може самостійно створювати графічні об'єкти:

Авто фігури, лінії,стрілки, геометричні фігури, написи,об'єкти WordArt та інші.

Для копіювання і вставки об'єктів з одного слайда на інший використовують команди Копировать, Вставить з панелі інструментів (мал.5а,б,в,г,д , )

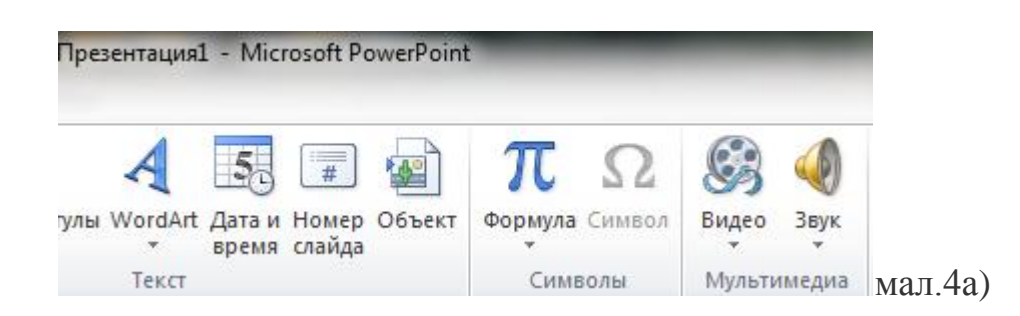

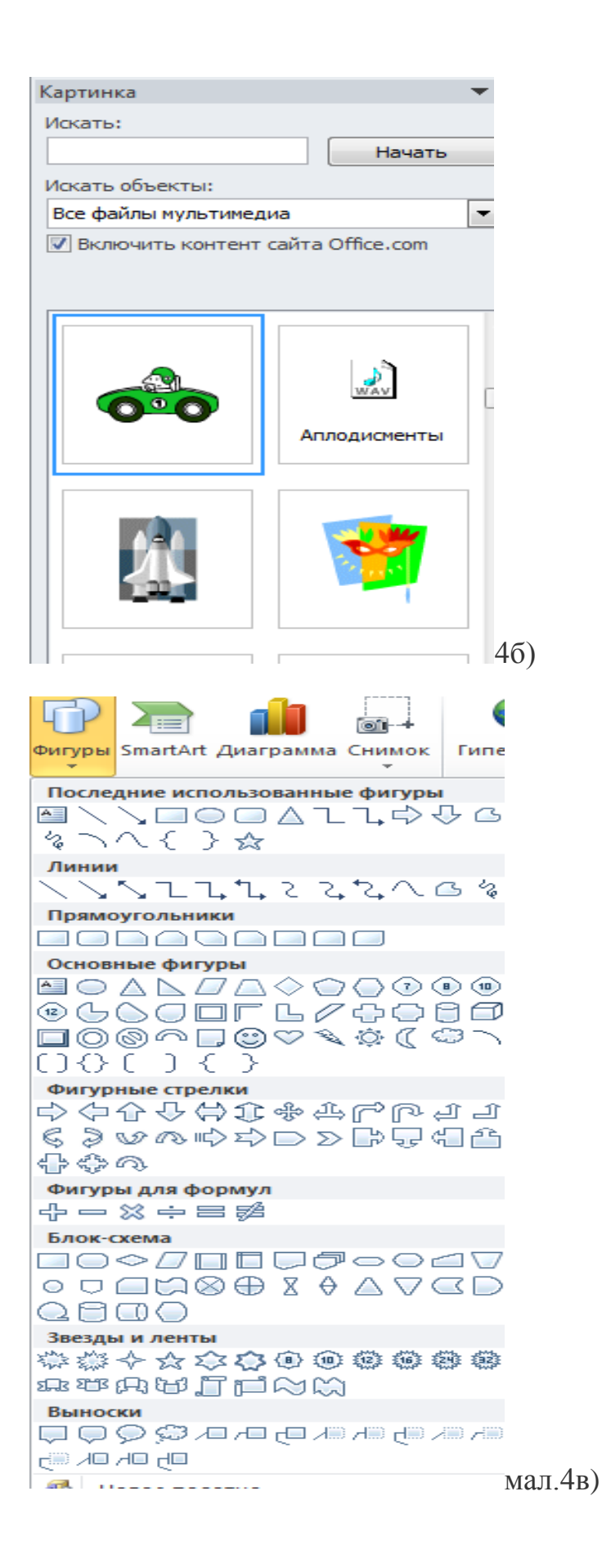

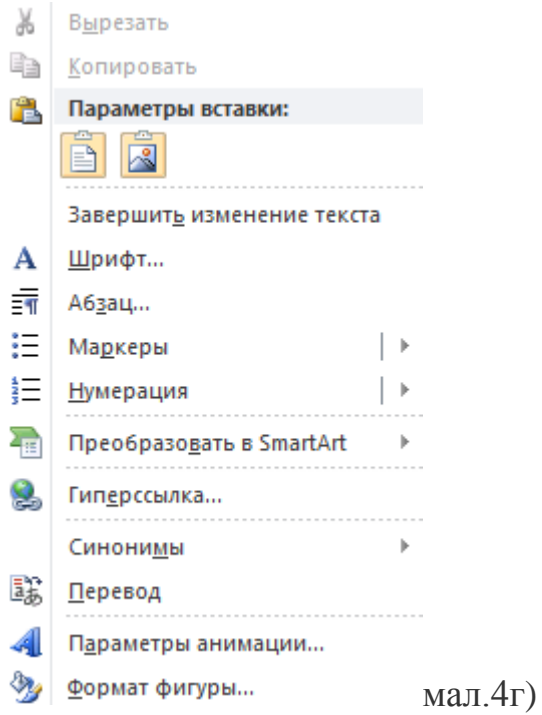

 $|9|$  $\mathbf{x}$ Вставка диаграммы Гистограмма **Политически** Гистограмма **Indi**  $\frac{1}{2}$  График ⊕ Круговая Линейчатая E С областями  $\approx$  $\mathcal{L}_{\text{eff}}$ Точечная **ПАЙ** Биржевая График 闹 Поверхность Кольцевая ∞ မွေ Пузырьковая Круговая **REV** Лепестковая D  $\sqrt{2}$ мал.4д) Сделать стандартной ОK Управление шаблонами...

 Щоб додати рисунок із колекції Сіір Qаllегу, слід створити слайд із графічним місце заповнювачем і потім двічі клацнути на ньому.

*V. Закріплення вивченого матеріалу.*

*Методи:* комбіновані

*Форма роботи*: робота з ПК.

*Дайте відповідь на запитання:*

1. Яким чином можна змінити розмір шрифту, його інтервал?

- 2. Для чого можуть застосовуватися діаграми?
- 3. Де ми можемо взяти графічні об`єкти?
- 4. Яким чином можна їх помістити в презентацію? Завдання для виконання на ПК

 Одна частина учнів дасть відповіді на запитання тесту (*див. додаток 1 Тест для самостійного контролю),*друга пограє у пазли *(додаток 2).*

## *VI. Домашнє завдання*

Вивчити матеріал по темі, підготувати фотоматеріал до практичної роботи (створення презентації «Моє навчання в « ДНЗ Почаївське ВПУ»)

*VII. 3акінчення уроку.*

Підведення підсумків уроку, аналіз позитивних і негативних моментів у роботі учнів, пояснення шляхів усунення недоліків. Приведення в порядок робочих місць.

## *Тест для самостійного контролю*

- 1. Яких видів може бути розмітка слайда?
	- a. Макети тексту;
	- b. Макети вмісту;
	- c. Макети тексту і вмісту;
	- d. Інші макети.
- 2. Для встановлення анімаційних ефектів потрібно:
	- a. Скористатися командою меню Формат/Оформлення слайда;
	- b. Скористатися командою меню Формат/Ефекти анімації;
	- c. Скористатися командою меню Вставка/Ефекти анімації;
	- d. Скористатися командою Оформлення слайда контекстного меню слайда
	- e. Скористатися командою Ефекти анімації контекстного меню слайда.
- 3. Для запускання демонстрації презентації потрібно:
	- a. Скористатися командою меню Показ слайдів/Почати показ ;
	- b. Скористатися командою меню Показ слайдів/Почати демонстрацію;
	- c. Скористатися командою меню Показ слайдів/Демонструвати;
	- d. Скористатися функціональною клавішею F5;
	- e. Скористатися функціональною клавішею F2.
- 4. Що таке роздавальний матеріал PowerPoint?
	- a. Короткий зміст презентації по кілька слайдів на сторінці;
	- b. Замітки до слайдів зі зменшеними копіями слайдів;
	- c. Текст, що міститься на слайдах презентації;
	- d. Макети тексту, що роздаються разом із презентацією.
- 5. Як встановити кольорову схему слайдів презентації?
	- a. Скористатися зображенням панелі завдань Дизайн слайда Цветовые схемы.
	- b. Скористатися командою меню Формат/ Цветовые схемы;
	- c. Скористатися командою меню Формат/Эффекты анымации;
	- d. Скористатися командою меню Вставка/ Цветовые схемы.
- 6. Як сховати слайд презентації?
	- a. Скористатися командою Показ слайдів/Скрыть слайд;
	- b. Скористатися командою Правка/Вирезать;
	- c. Скористатися командою контекстного меню Скрыть слайд у режимі перегляду;
	- d. Скористатися командою контекстного меню Скрыть слайд у режимі сортувальника слайдів.
- 7. Як створити новий слайд презентації?
	- a. Скористатися командою Файл/Создать;
	- b. Скористатися кнопкою панелі інструментів Создать слайд;
	- c. Скористатися командою Вставка/ Создать слайд;
	- d. Скористатися командою Правка/Вставить;
	- e. Скористатися командою Вставка/Слайд.
- 8. Як зупинити демонстрацію презентації?
	- a. Скористатися командою Файл / Приостановить демонстрацію;
	- b. Скористатися командою Файл/ Остановить демонстрацію;
	- c. Скористатися командою Показ слайдов /Приостановить демонстрацію;
	- d. Скористатися командою контекстного меню Завершить показ слайдов;
	- e. Esc.
- 9. Які інструменти використовують для підкреслення деталей слайда під час показу презентації?
	- a. Ручка;
	- b. Карлючка;
	- c. Стрілка;
	- d. Білка;
	- e. Фломастер.

10.Які об'єкти може вміщувати слайд презентації?

- a. Малюнки;
- b. Текст;
- c. Діаграми;
- d. Таблиці;
- e. Веб-сторінки.
- 11.Що таке розмітка слайда?
	- a. Розмітка задає розміщення об'єктів на слайдів презентації;
	- b. Розмітка Здійснюється за допомогою вертикальної і горизонтальної лінійок;
	- c. Розмітка здійснюється за допомогою команди контекстного меню слайда Сетка и направляющие...
- 12.При настроюванні зміни слайдів презентації можна задавати такі параметри:
	- a) Відеоефекти зміни слайдів;
	- b) Швидкість зміни слайдів;
	- c) Звукові ефекти зміни слайдів;
	- d) Зміна слайдів (клацанням, автоматично);
	- e) Усе перераховано вище.

## **Завдання**

Сьогодні в нас лото незвичне,

Завдання Вам просте, практичне.

Ви,діти, не спішіть

І пазли на комп'ютері правильно складіть.

Пропонуються пазли із зображенням картинок. Їх необхідно скласти на швидкість.

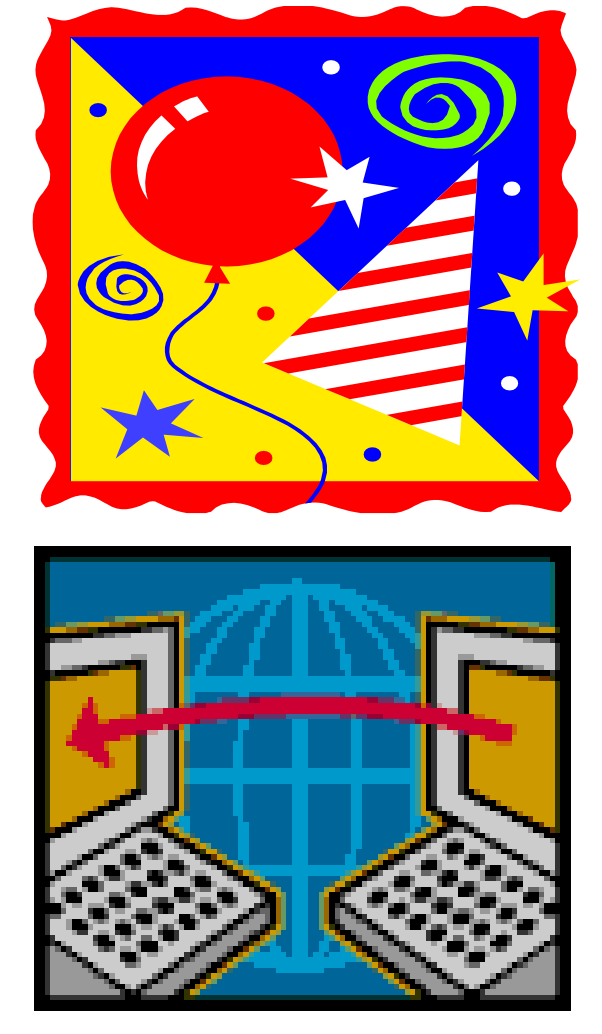

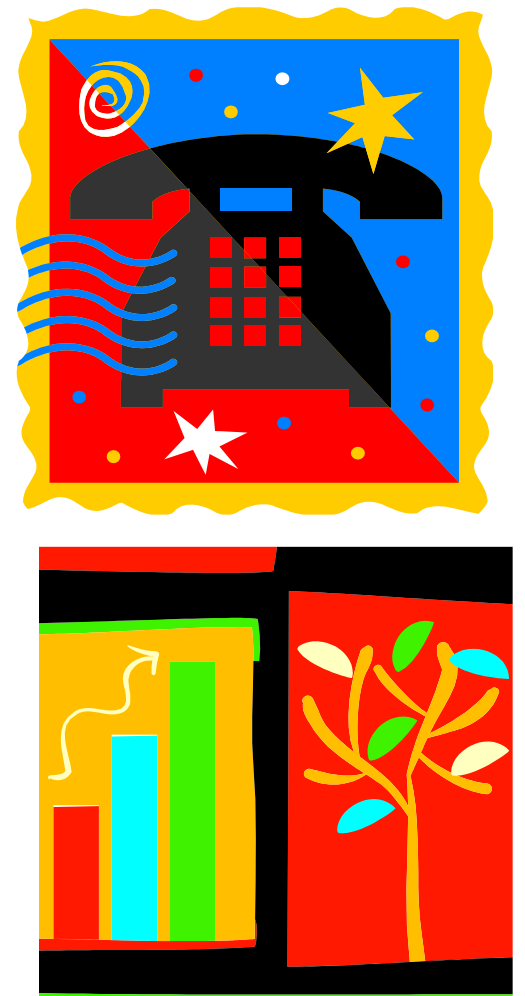

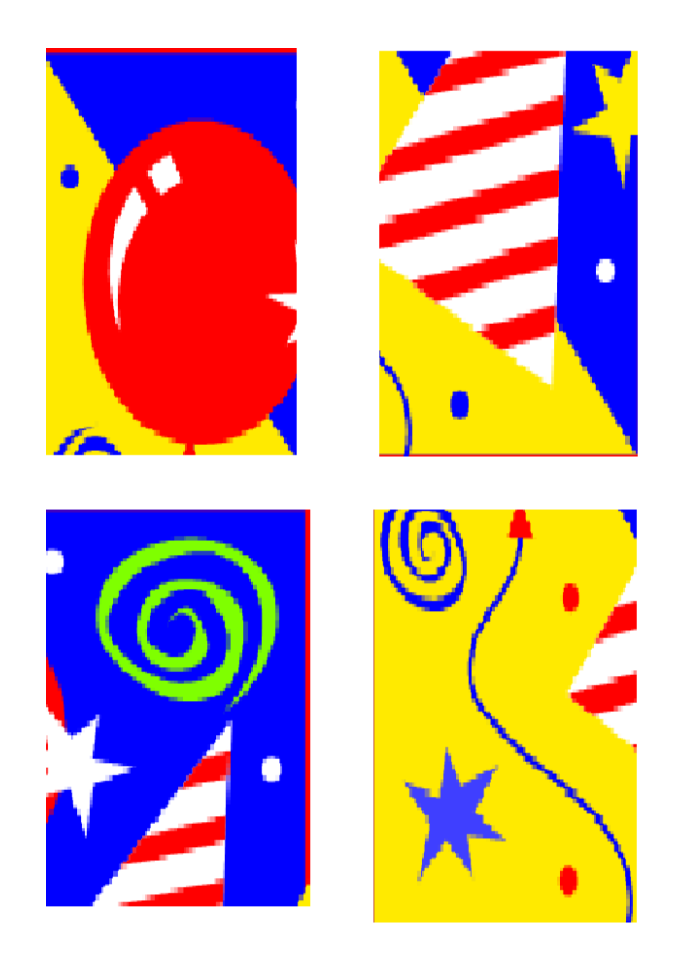

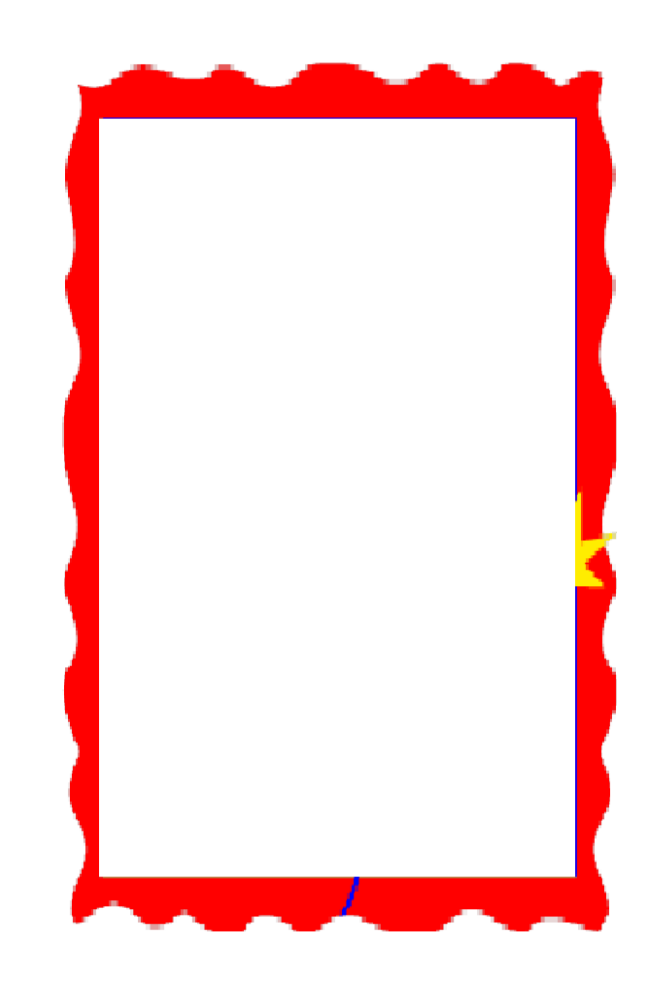

# *Робота з джерелами:*

- 1. Артур Еван « WORD-2010~Excel 2010 Без зайвих зусиль. Експрес-курс» Харків ,Белгород – 2013
- 2. Вовковінська Н. «Брейн ринг з інформатики.» Київ «Шкільний світ» -2007
- 3. Глинський Я.М. «Комп'ютер у кожний дім» самовчитель, Львів -2008
- 4. Глушаков С.В., Сурядний О.С. « Персональний компютер» , Харків «ФОЛІО», 2007
- 5. Дибкова Л.М. «Інформатьика і компютерна техніка» Київ «Академвидав» - 2007
- 6. Романова Ю.Д.,Лесничная «Інформатика і інформаційні технології» Москва «Ексмо»-2009
- 7. Ярмуш О.В., Редько М.М. «Інформатика і комп'ютерна техніка» Київ «Вища освіта» - 2006